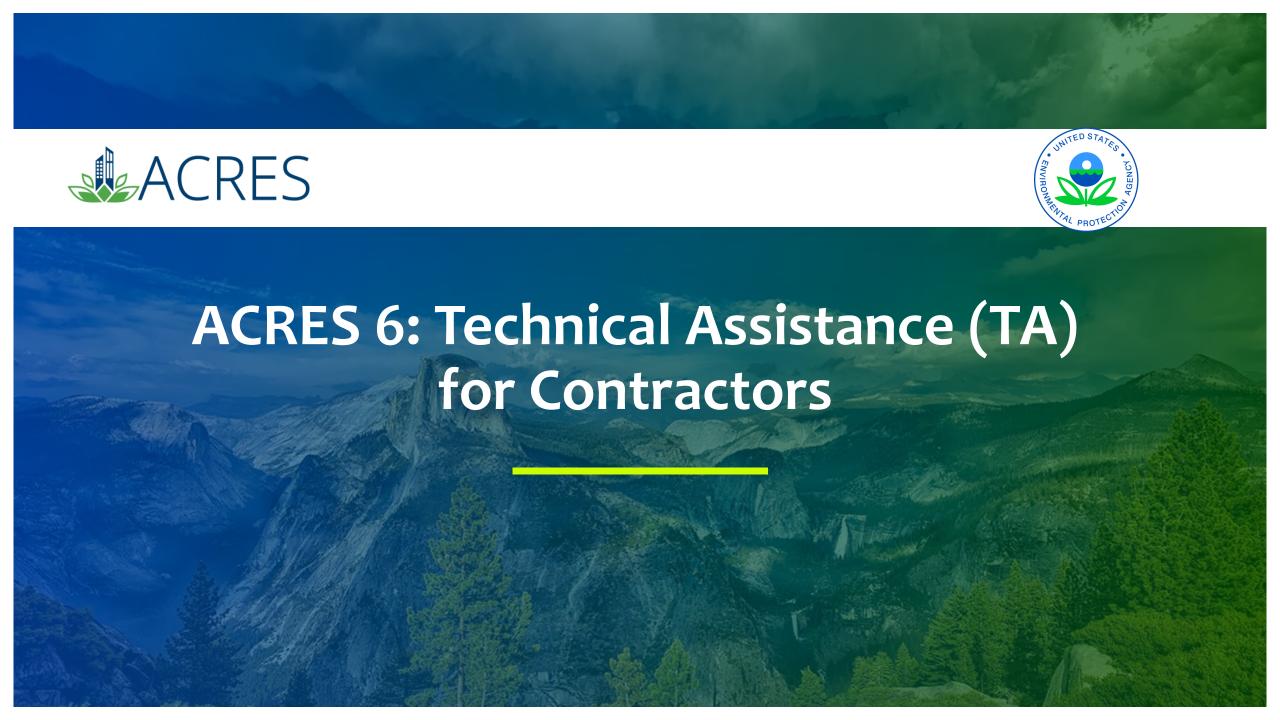

# Agenda

- Define the purpose of ACRES
- Learn how and when to submit data
- Learn about an ACRES "Work Package"
- Walk through the ACRES workflow
- Learn what resources are available if you have questions
- ACRES Demonstration

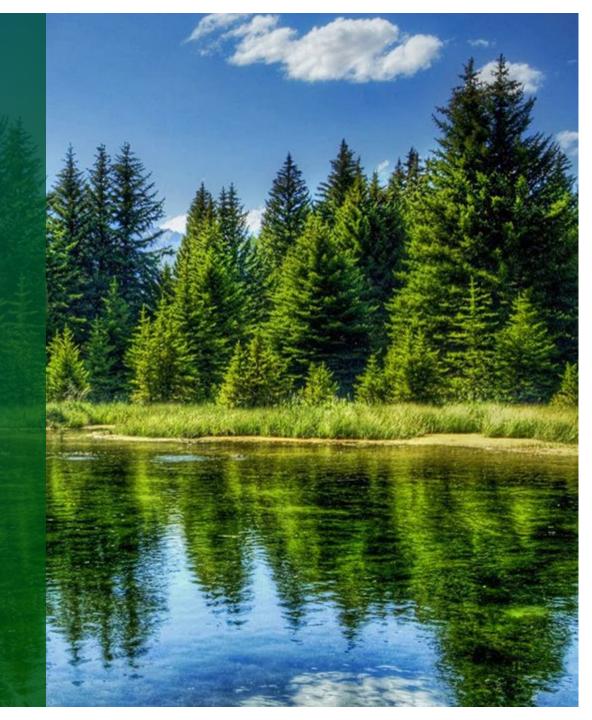

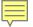

# **ACRES – What's the Purpose?**

#### Assessment, Cleanup and Redevelopment Exchange System (ACRES)

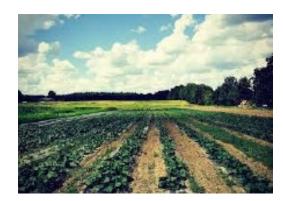

Wholesome Valley Farms— Berino, New Mexico

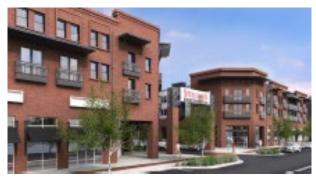

The Steelyard—Oklahoma City, Oklahoma

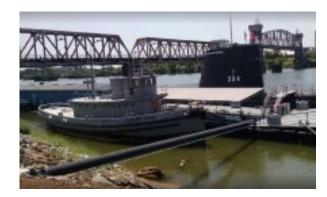

USS Hoga— Little Rock, Arkansas

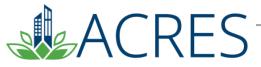

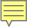

# Do I Need to Register? Yes!

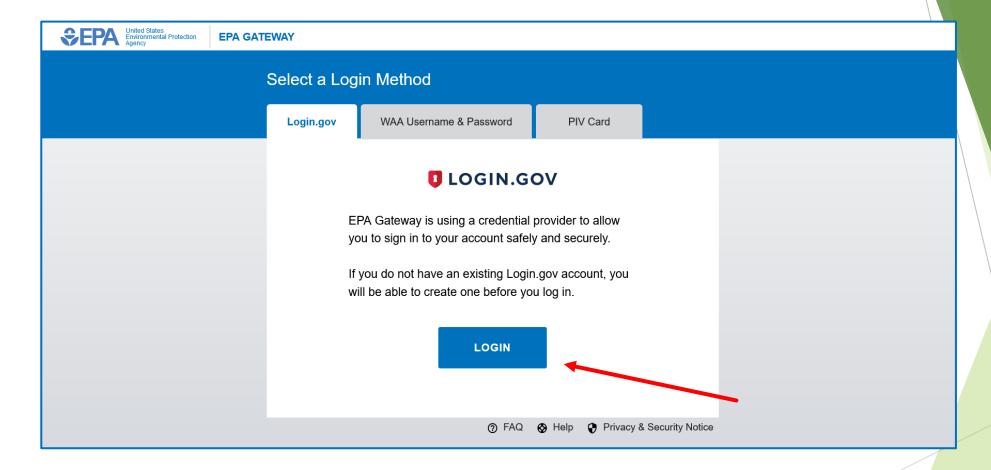

https://acres6.epa.gov

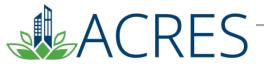

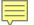

## What Data Are Collected?

#### **Technical Assistance (TA) form captures:**

- Project Location Information
- **▶** Related Brownfields Projects
- Project Budget Information
- Project Background (including challenges of the community and any anticipated deliverables)
- ► Technical Assistance Provided (including activities, environmental impact, and milestones)
- Project Completion Information (after project ends)

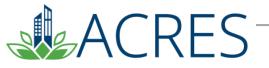

# Adding your Technical Assistance Number to ACRES

- To gain access to your Technical Assistance form, you need to add your TA number to your ACRES account.
- From your ACRES home page, click the <u>Add a CA to my list</u> link on the WHERE DO I START? card.
  - Please enter your 8-digit cooperative agreement number. Leave out any prefixes (RP, BF) and amendments (-0, -1)

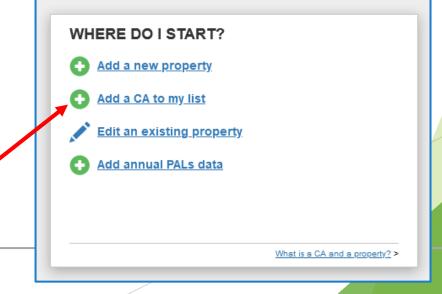

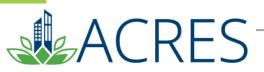

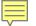

# What is a Work Package?

- Any set of related data that need to be entered, edited, and approved together
- A TA work package is created when you add a new TA project or edit an existing one to add/update information.
- Only one work package can exist at a time for a project. However, once approved, a new work package can be created to record new or updated data and there is no limit on the total number of work packages for a project.

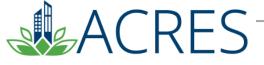

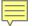

## What is the ACRES Workflow?

- ► The series of actions and states that a work package must pass through before being completed
- ► The status of a work package indicates where it is in the workflow

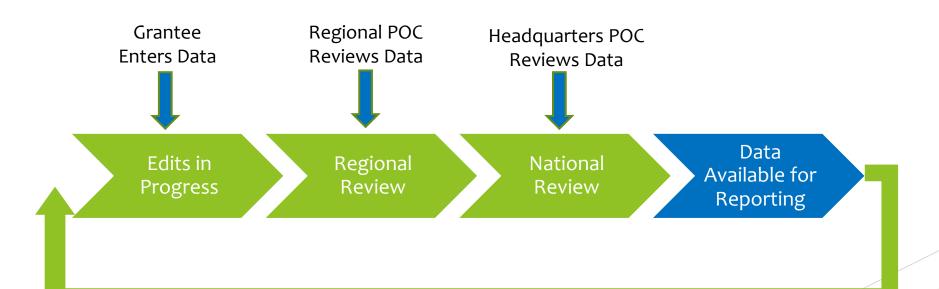

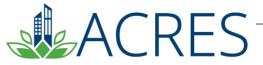

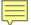

## When Do I Submit Data in ACRES?

- Technical Assistance Forms must be updated as activities (e.g., site visioning or market analysis) and community engagement (e.g., site visit or webinar) occur.
- Your TA Form must be submitted when the contractor starts using EPA funds for an eligible project. This typically means when the contractor has engaged the community for a kickoff meeting and begun drafting a scope of work document.

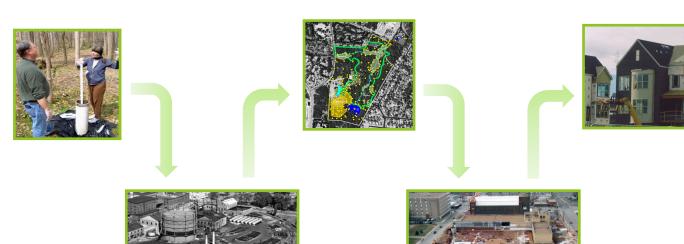

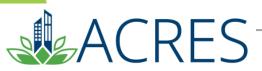

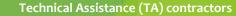

## **Technical Assistance Projects page**

The Technical Assistance Projects page lists all previously entered TA projects. Information listed will include POC names, types of funding, project name, and project ID. From this page, you can edit any existing TA projects and add new TA projects.

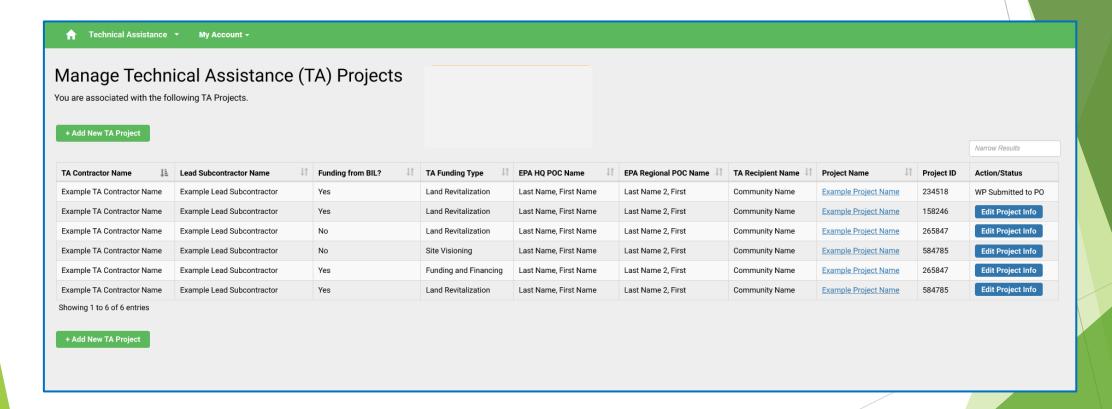

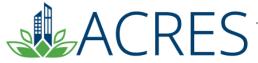

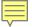

## **ACRES Demonstration**

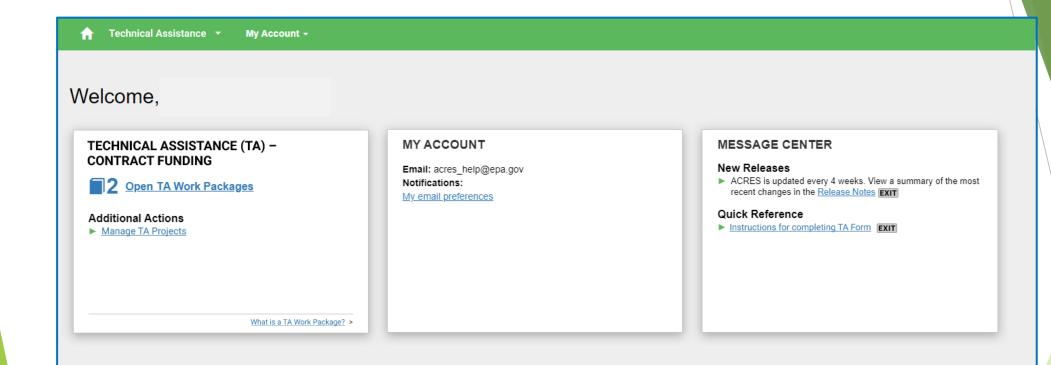

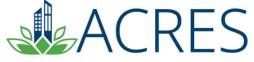

# What if I have Questions?

### Registration

https://acres6.epa.gov

#### **ACRES Help Desk**

acres\_help@epa.gov or (703)-284-8212

#### **ACRES Information web page:**

https://www.epa.gov/brownfields

- Training Materials
- Copies of Presentation
- Quick Reference Guides
- Release Notes
- A link to this page is available at the bottom of <u>every</u> ACRES page including the Log In page.

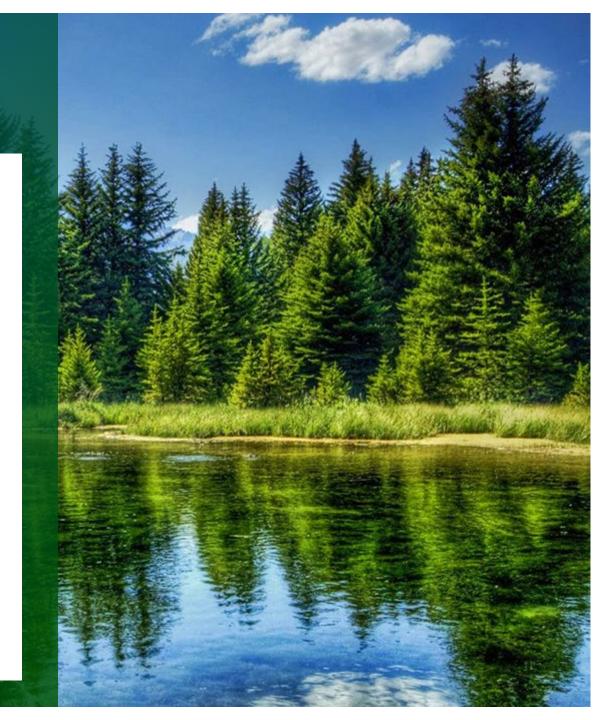

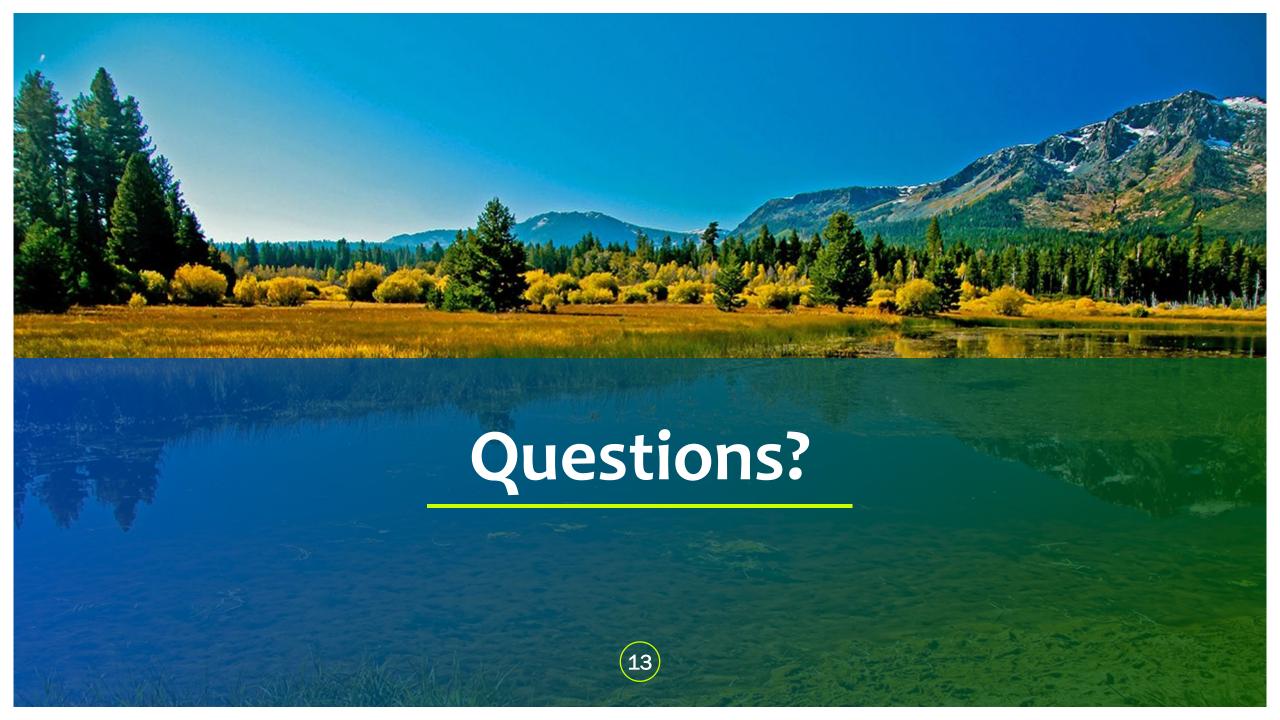